## **Ολοκλήρωση Πράξης Πλην ΚΕ**

Υλοποιήθηκε στη λειτουργική ενότητα «Παρακολούθηση» η Ολοκλήρωση Πράξεων πλην Κρατικών Ενισχύσεων ΕΣΠΑ.

Με εκτέλεση αναζήτησης καλείται το MIS της πράξης που πρόκειται να ολοκληρωθεί (όπως φαίνεται στην εικόνα 1 παρακάτω)

Στη συνέχεια επιλέγεται από λίστα o A/A ΤΔΠ (Τεχνικό Δελτίο Πράξης) Ολοκλήρωσης.

Το ΤΔΠ Ολοκλήρωσης μπορεί να είναι:

- Το πρόσφατα ενταγμένο ΤΔΠ (με max ημερομηνία απόφασης ένταξης/τροποποίησης) ή
- το πρόσφατα ελεγμένο ΤΔΠ.
- Συμπληρώνονται ο αριθμός και το πρωτόκολλο της Έκθεσης Ολοκλήρωσης που υπέβαλε ο Δικαιούχος.
- Συμπληρώνεται το ποσοστό υλοποίησης του φυσικού αντικειμένου της πράξης π.χ. 100
- Συμπληρώνεται ο χαρακτηρισμός Πράξης με τιμές:
	- Ολοκληρωμένη ή
	- ολοκληρωμένη και λειτουργική
- Συμπληρώνονται από το χρήστη τα πεδία κειμένου:
	- Έχοντας υπόψη
		- Επιπρόσθετη Τεκμηρίωση ΜΟΝΟ στην περίπτωση που το κείμενο της απόφασης Ολοκλήρωσης θα περιλαμβάνει επιπρόσθετη αιτιολόγηση από το πρότυπο κείμενο Απόφασης.

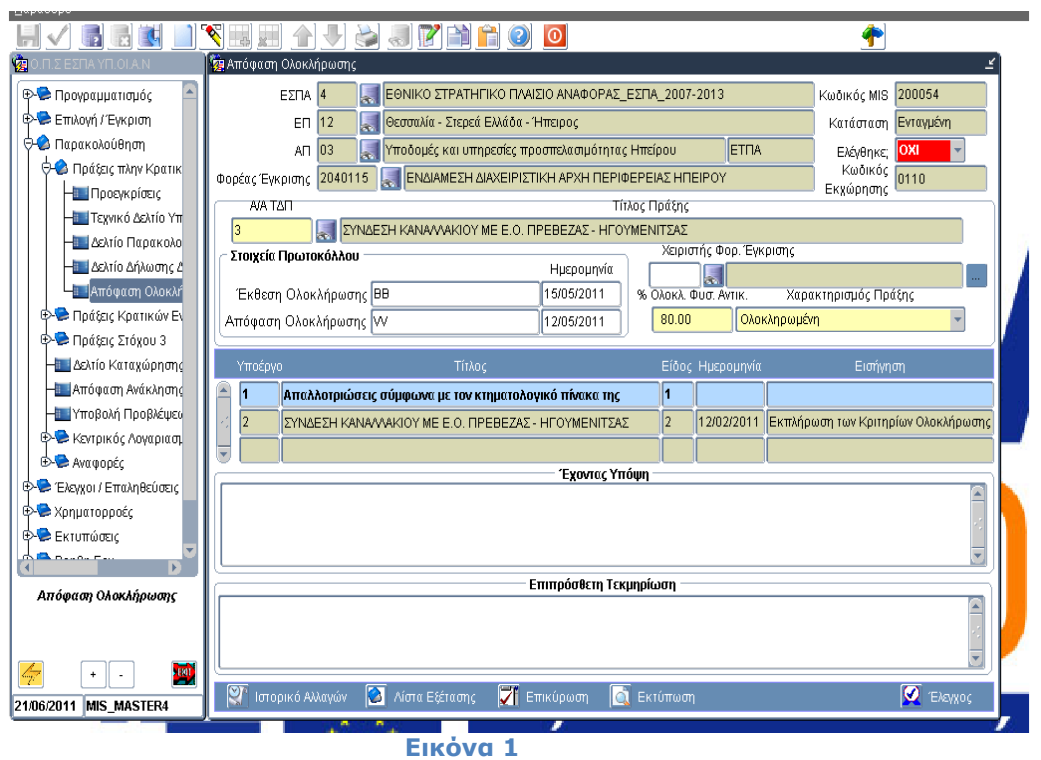

 Στη συνέχεια επιλέγεται εκτέλεση αναζήτησης στον πίνακα των υποέργων. Για κάθε υποέργο της πράξης, εκτός από υποέργα με είδος Απαλλοτρίωση και ΟΚΩ, συμπληρώνεται η λίστα εξέτασης Ολοκλήρωσης Υποέργου (αντίστοιχη με το είδος υποέργου).

**Σημείωση:** Προς το παρόν ερωτήματα έχουν προσδιοριστεί μόνο για τη λίστα ολοκλήρωσης Σύμβασης Κατασκευών, η οποία αφορά σε υποέργα με είδος 2 ΕΡΓΟΛΑΒΙΑ. Για τα υπόλοιπα είδη υποέργων καταχωρείται προσωρινά γενική λίστα ολοκλήρωσης Φυσικού και οικονομικού αντικειμένου χωρίς ερωτήματα (η σχετική οθόνη για τη λίστα Ολοκλήρωσης Σύμβασης φαίνεται παρακάτω στην Εικόνα 2)

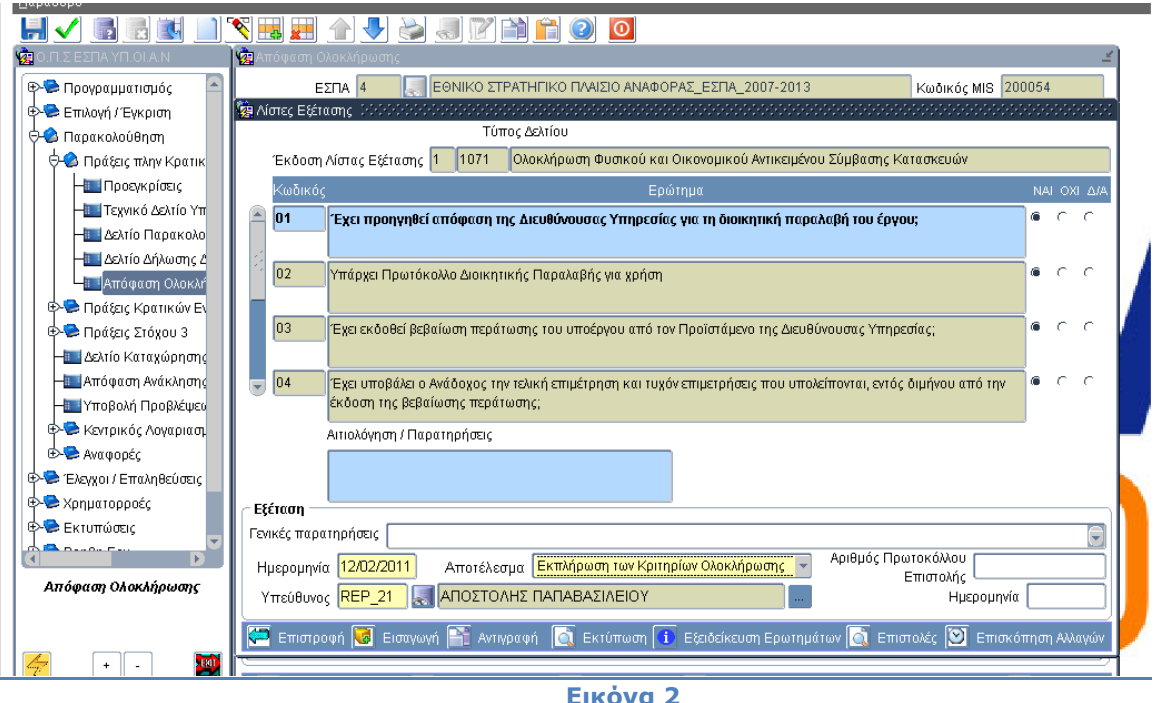

Έχουν υλοποιηθεί έλεγχοι επικύρωσης μεταξύ των οποίων και έλεγχοι που αφορούν στη:

- συμφωνία των δαπανών με τον προϋπολογισμό της πράξης
- συμπλήρωση υποχρεωτικών πεδίων προκειμένου να ελεγχθεί η απόφαση. Παράδειγμα τέτοιων ελέγχων φαίνονται παρακάτω στην Εικόνα 3

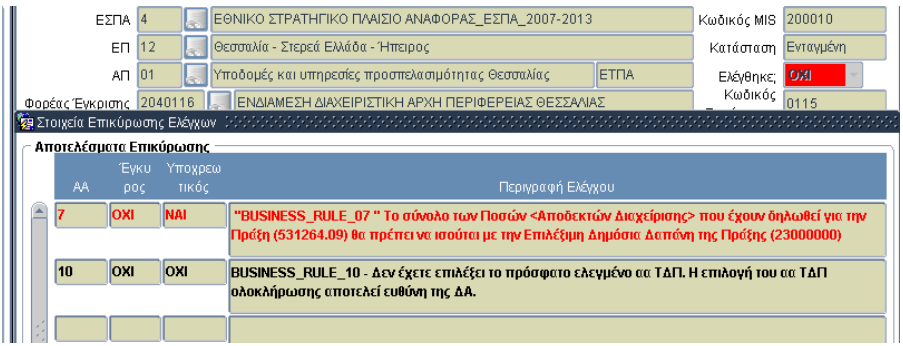

**Εικόνα 3** 

Τέλος, μετά την υπογραφή της Απόφασης Ολοκλήρωσης, συμπληρώνονται η ημερομηνία και το πρωτόκολλο της Διαχειριστικής Αρχής (Εικόνα 1) και ελέγχεται η Απόφαση στο ΟΠΣ.

Με τον έλεγχο της Απόφασης η πράξη μεταβαίνει στην κατάσταση 10 ΟΛΟΚΛΗΡΩΜΕΝΗ.

Η Ολοκλήρωση των οριζόντιων πράξεων ολοκληρώνει και τις επιμέρους πράξεις.

Η εκτύπωση της Απόφασης Ολοκλήρωσης θα είναι διαθέσιμη το αμέσως επόμενο χρονικό διάστημα και για ανέλεγκτη απόφαση θα παράγετε το σχέδιο προς υπογραφή.